## **Add Crash Sensors to your Robot Project 1.03**

In this workshop you will add some crash sensors to your robot. These will detect when the robot has crashed into a wall or another robot. You can use these to take evasive action, such as turning around or making a noise.

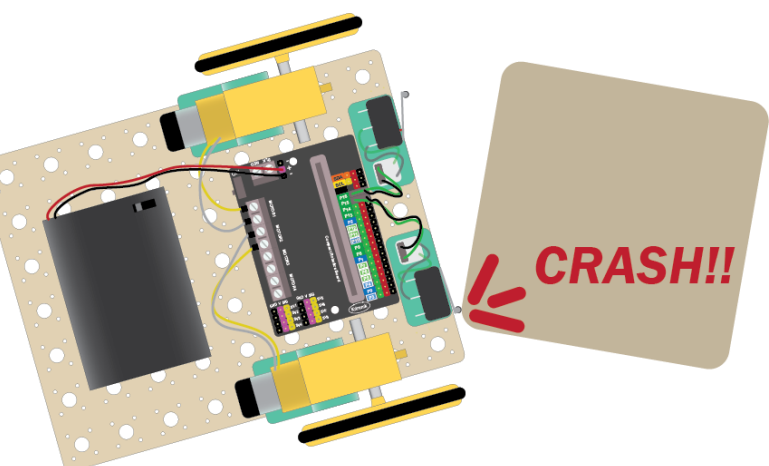

#### **How it Works**

The crash sensors are a type of switch called a microswitch. We will use a digital input to detect when the switch is hit, which closes the switch.

Each switch will be connected to a pin on the Microbit. When the switch is open, the pin will read HIGH, corresponding to a value of 1. When the switch is closed, the pin will be set LOW, corresponding to a value of 0. We can use code to read to 0 and 1 values and respond accordingly.

The crash sensors need to be connected to the Microbit using GS cables, which have 2 wires. G is ground, which is the black wire. S is signal, which is the green wire and connects to the pin on the Microbit.

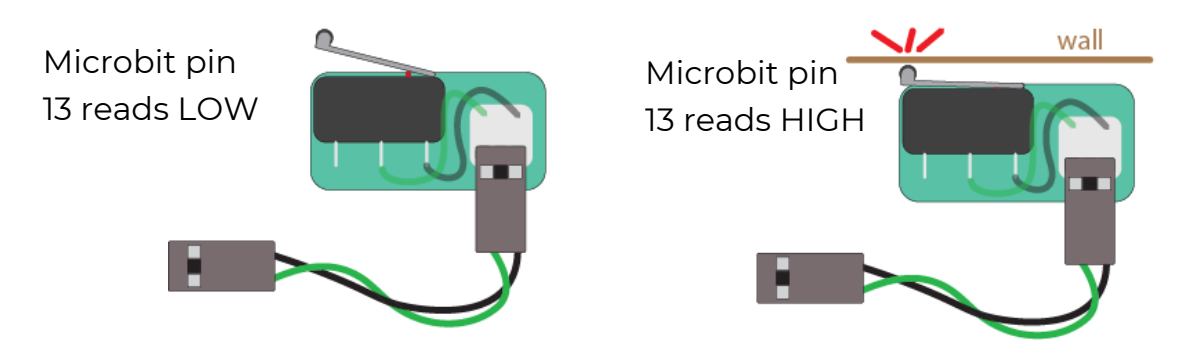

#### **What to do**

- If you haven't already done so, build and code the robot by referring to the previous worksheets
- Then follow this worksheet to add two crash sensors and make your robot stop when it crashes
- Finally, attempt the challenges to make your robot respond to a crash in different ways

### **Add the Crash Sensors**

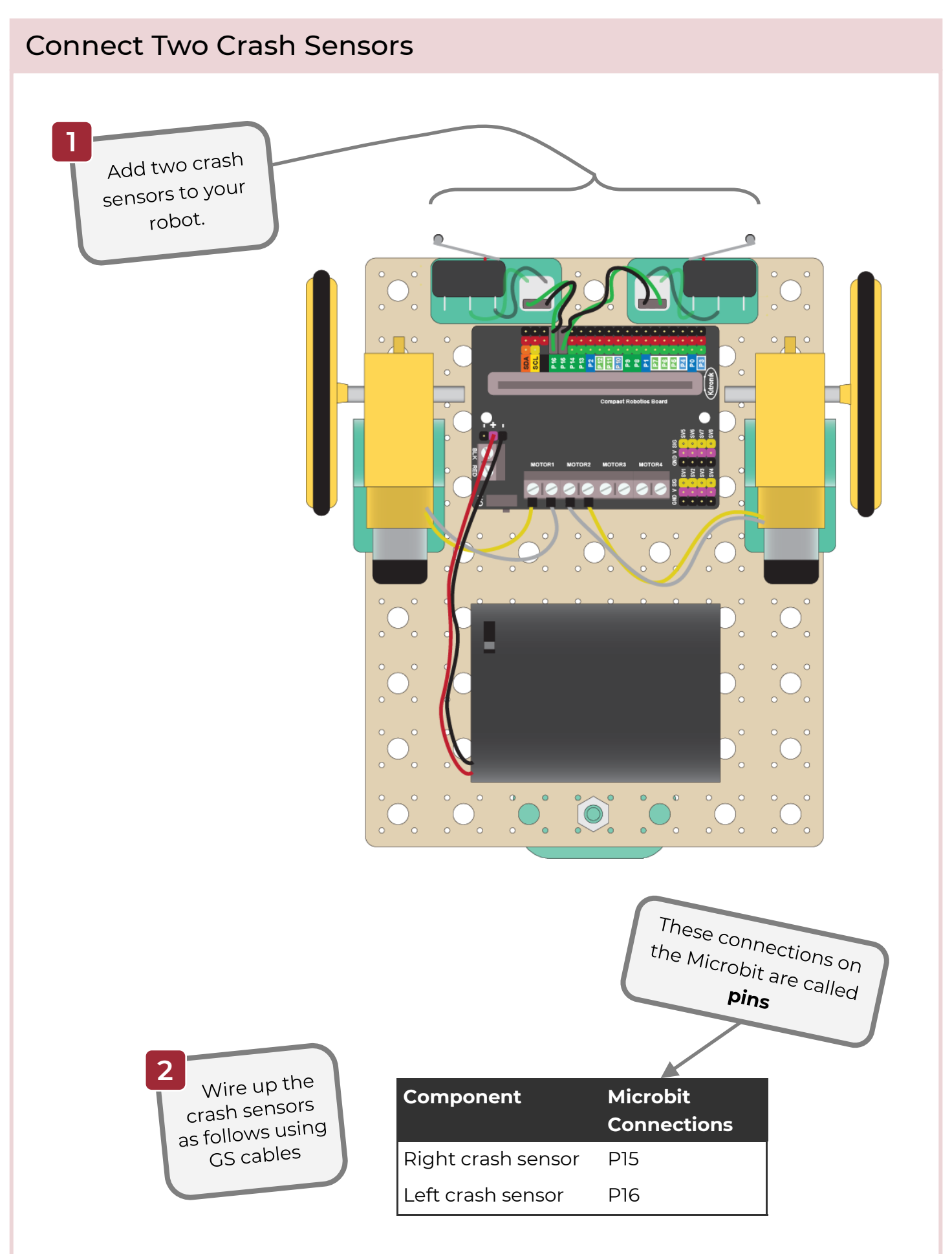

### **Code the Crash Sensors 1**

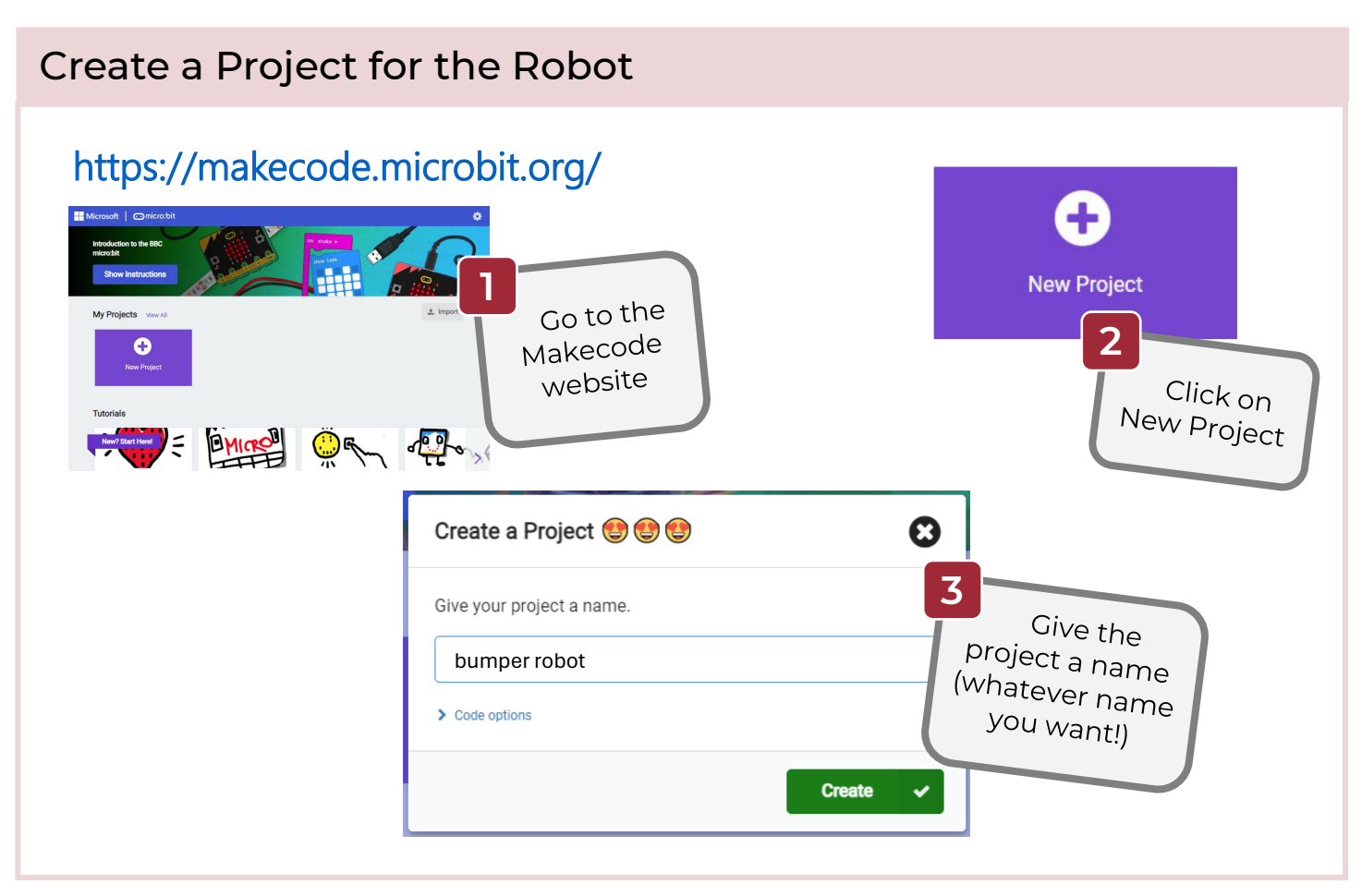

#### Add the Motor Driver Extension

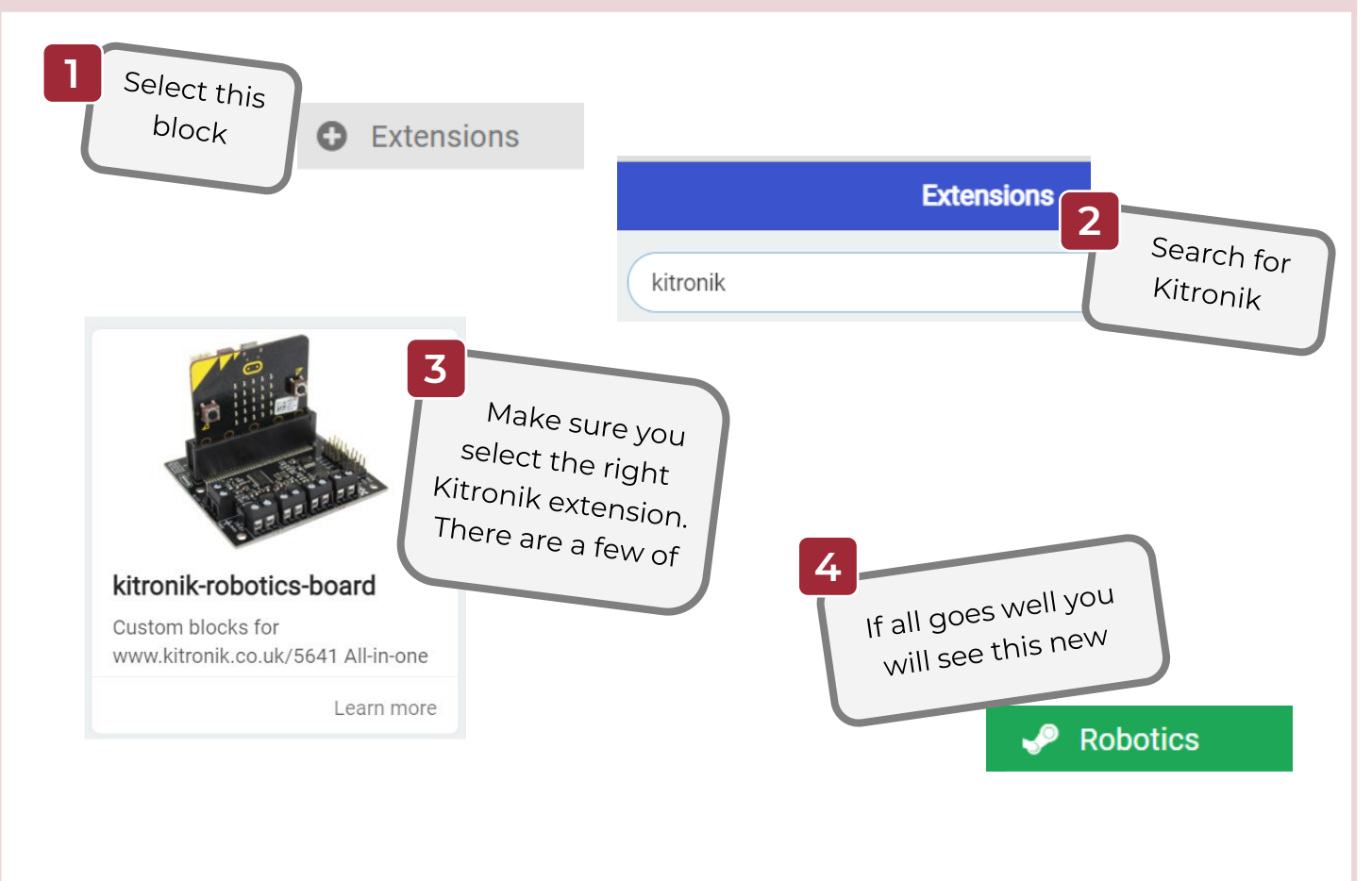

### **Code the Crash Sensors 2**

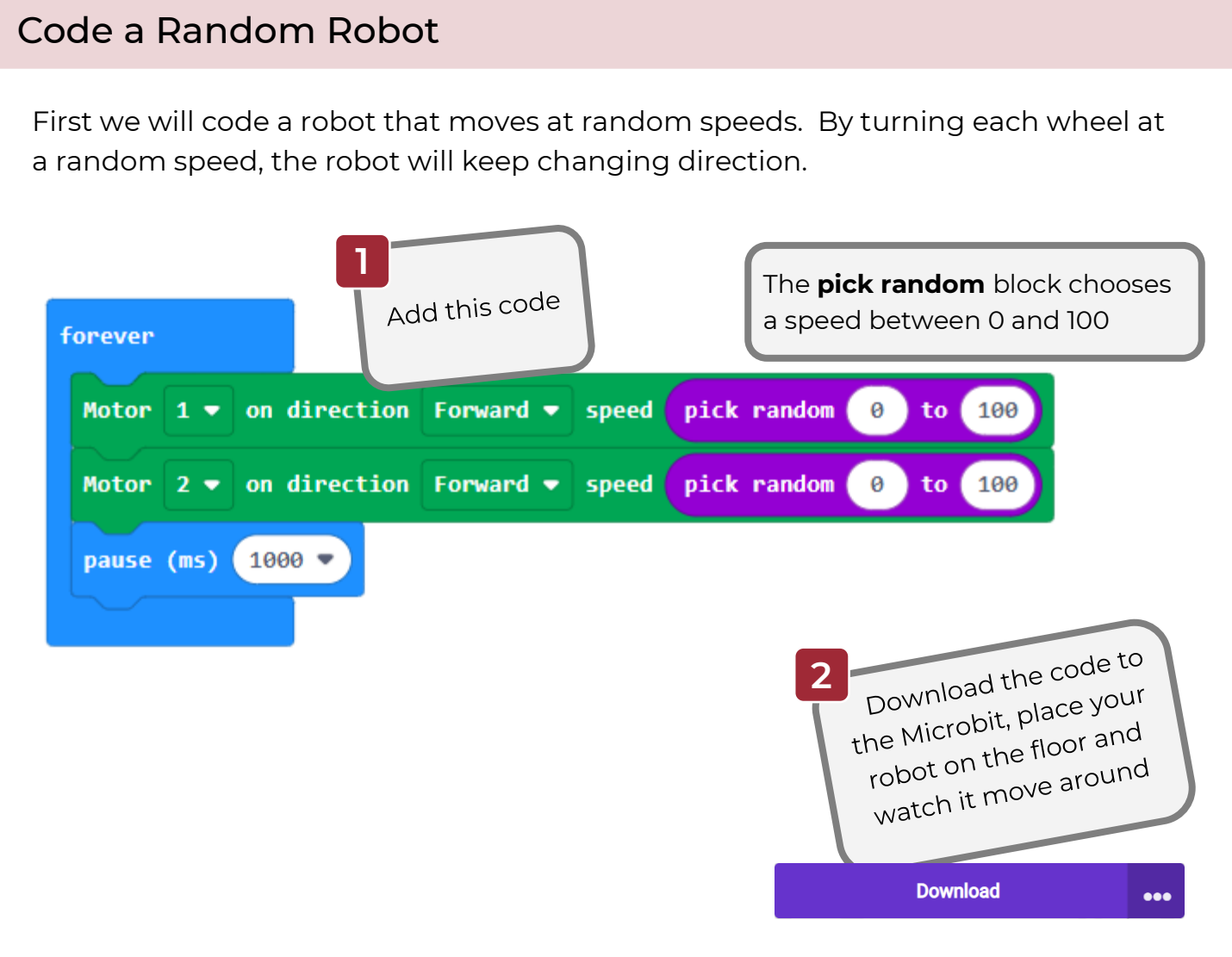

### Set up the Crash Sensors

Now we will start to code the crash sensors. First we need to tell the Microbit that the pins should be set to HIGH when the switches are not pressed.

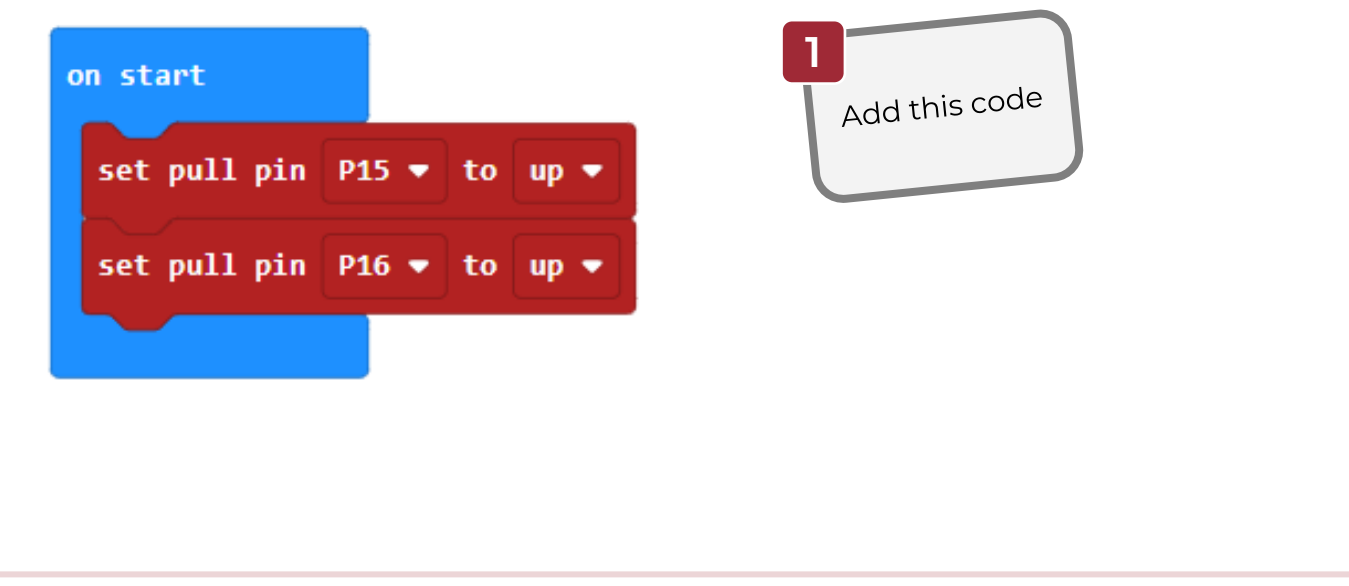

## **Code the Crash Sensors 3**

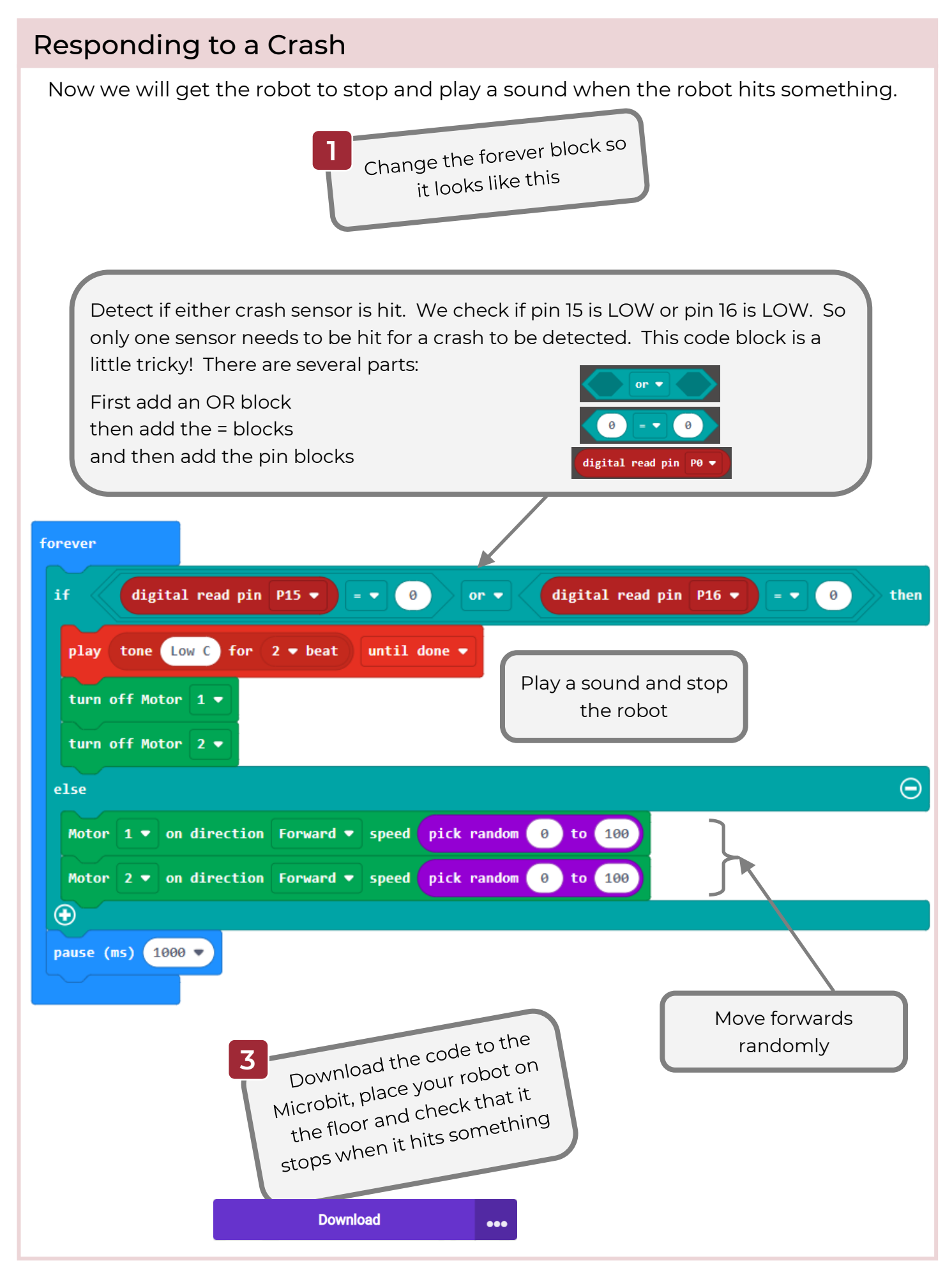

### **Challenges**

#### Your challenge!

Try these challenges:

- Instead of just stopping, can you get your robot to turn around when it hits a wall?
- Get the robot to flash its lights when it crashes (if you haven't added lights go back to the worksheet **Adding Lights to your Robot**.

## **Solutions 1**

#### Turning Around

This is one way to get your robot to turn around when it hits something. You may come up with a different way.

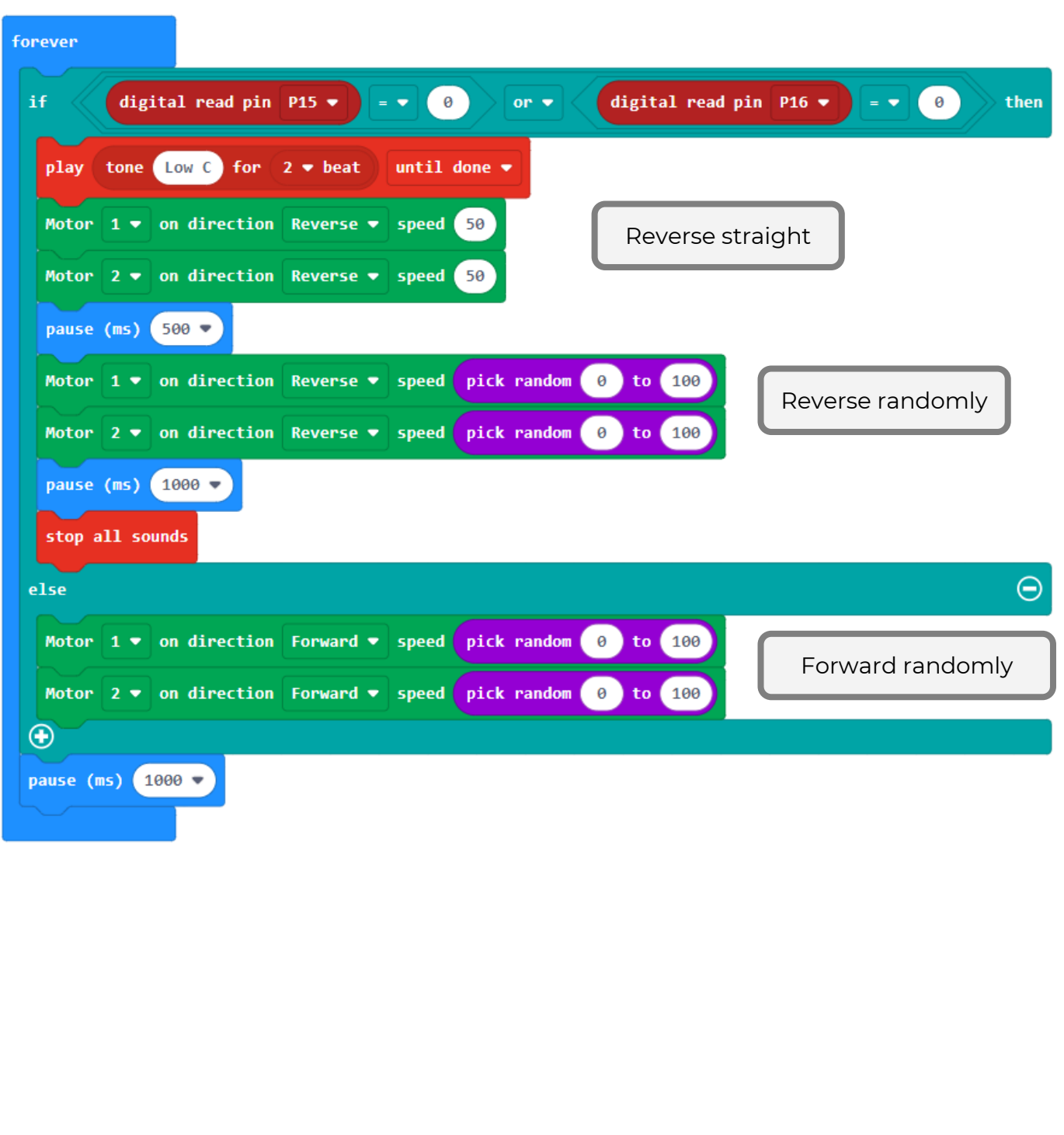

# **Solutions 2**

### Lights

This code will flash this lights while the robot is crashed.

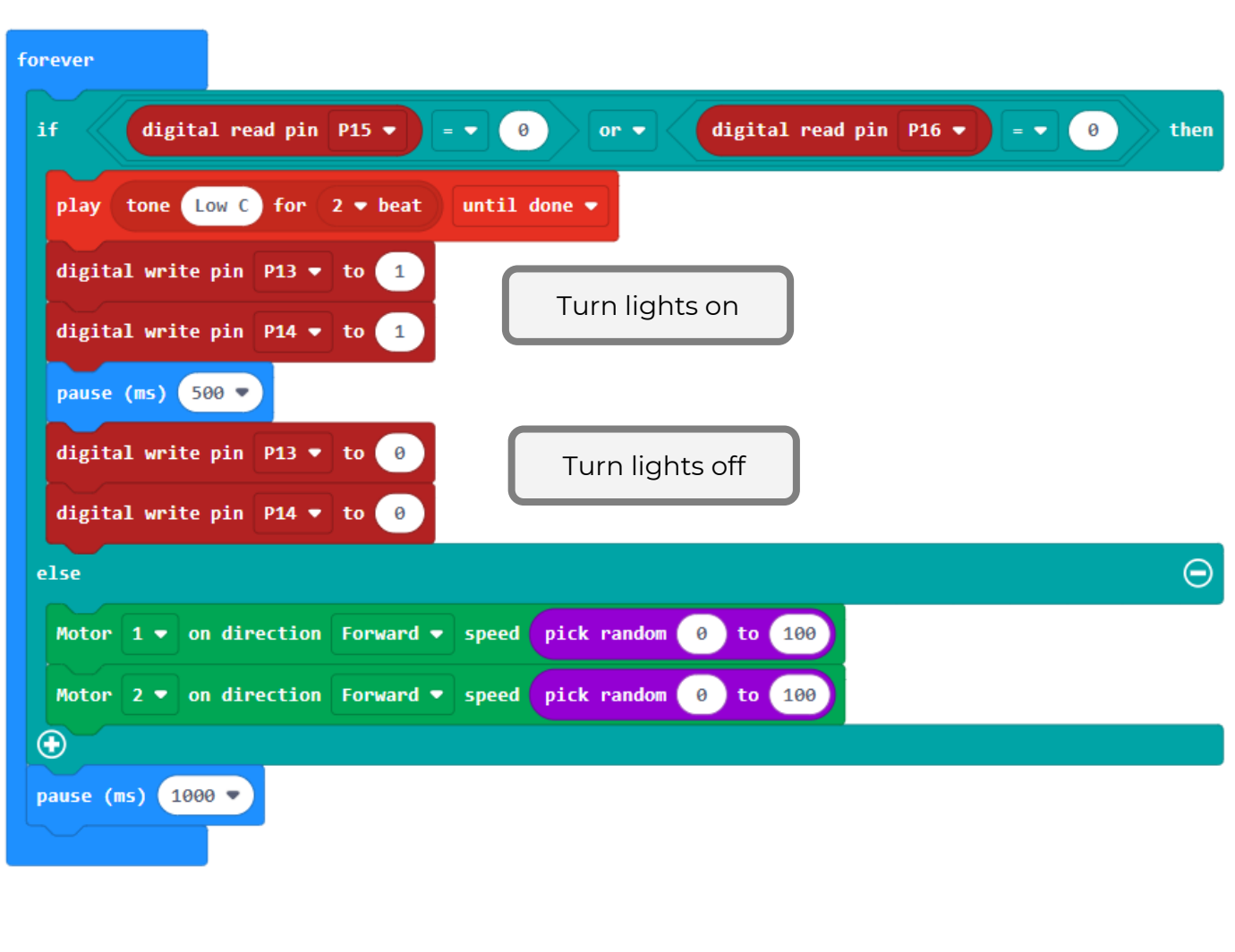